# 聚英云平台单 **WIFI** 版使用说明

# **V1.2**

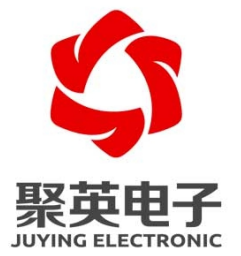

#### 北京聚英翱翔电子有限责任公司

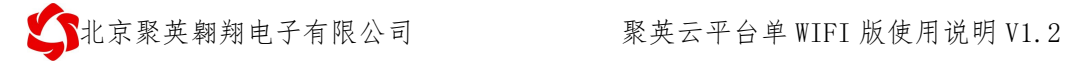

$$
\boxplus \quad \mathbb{R}
$$

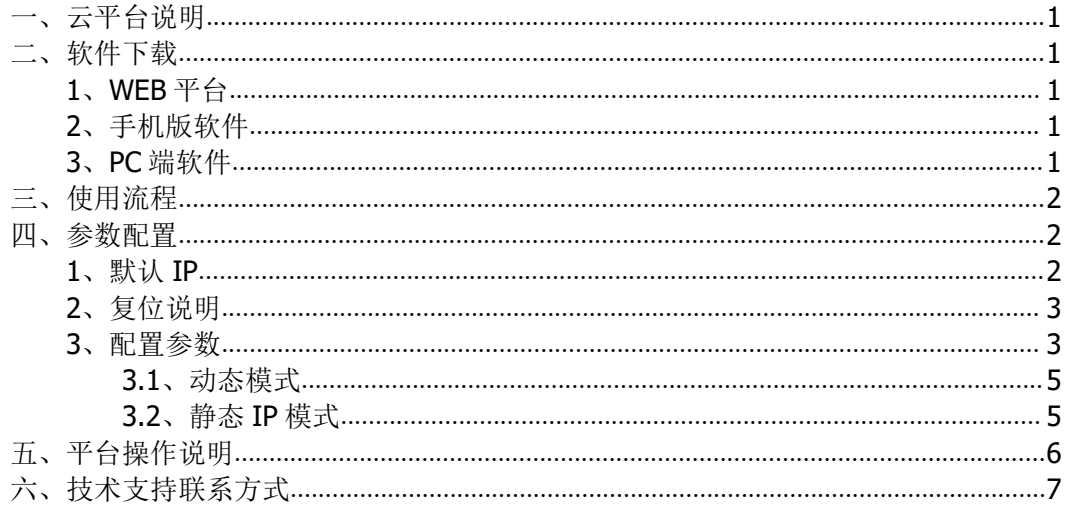

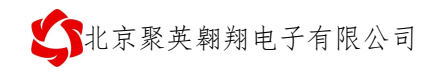

# <span id="page-2-0"></span>一、云平台说明

聚英云平台为我公司开发的一款网络平台,平台包含手机 APP 平台软件和网页版平 台, 其中手机 APP 软件又包含 Android、IOS 两大类, 平台以我公司的 DAM 系列网络版设 备为应用对象,旨在为用户提供远程控制输出(继电器、开关量)、模拟量(4-20mA、0-10V、0-5V)采集、开关量采集报警等服务,极大方便了用户的需求,服务器由我公司提 供,客户可放心使用。

### <span id="page-2-1"></span>二、软件下载

### <span id="page-2-2"></span>**1**、**WEB** 平台

PC 电脑上的平台通过网页端进入,网址如下(复制到浏览器地址内打开): [http://www.jydtu.com/](http://dam.jydtu.com/)

#### <span id="page-2-3"></span>**2**、手机版软件

#### **Android** 版:

<http://www.juyingele.com.cn/software/clp/jyemsAndroid.apk> 或使用手机浏览器扫描以下二维码直接下载安装。

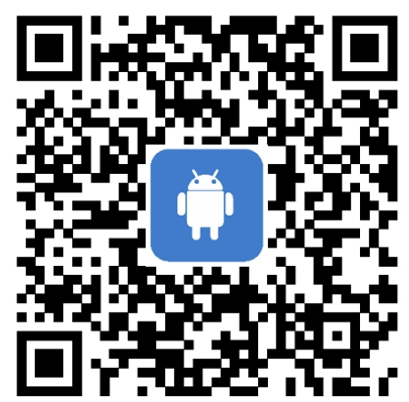

手机浏览器扫一扫 手机扫一扫下载安装

**IOS** 版:

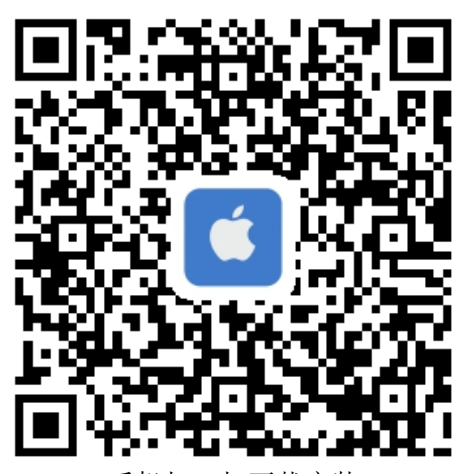

手机扫一扫下载安装

#### <span id="page-2-4"></span>**3**、**PC** 端软件

下载地址: [https://www.juyingele.com.cn/software/clp/](https://www.juyingele.com.cn/software/clp/聚英云平台.rar)聚英云平台.rar

# <span id="page-3-0"></span>三、使用流程

1、设备供电;

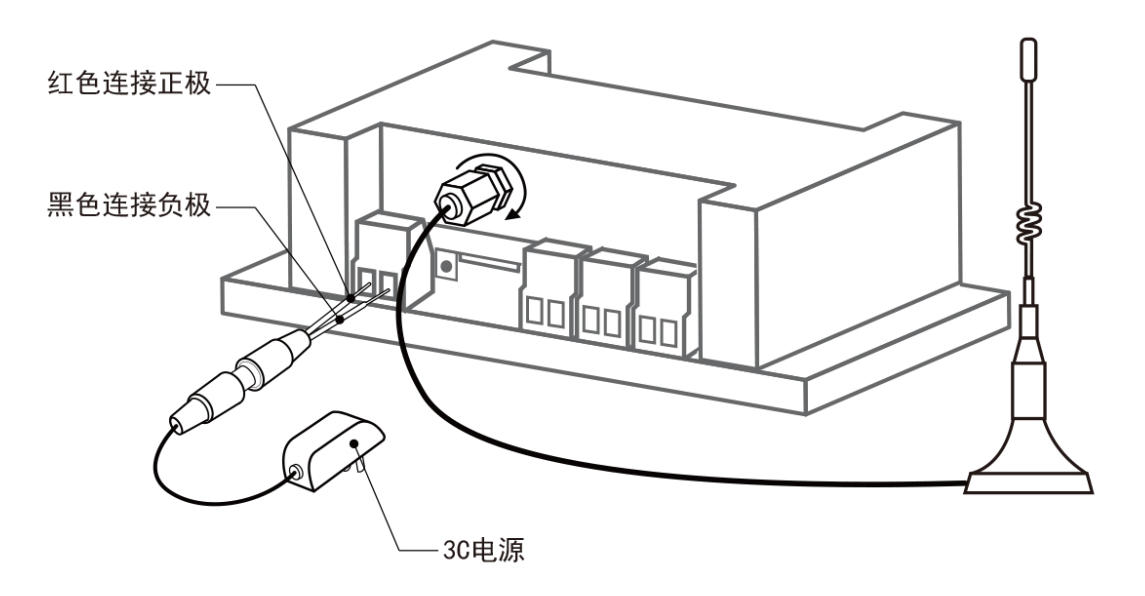

- 2、电脑/手机连接默认 WIFI 信号 JY\_\*\*\*;
- 3、打开浏览器输入 192.168.10.1 进入页面进行参数配置;
- 4、登录软件注册个人账号添加设备

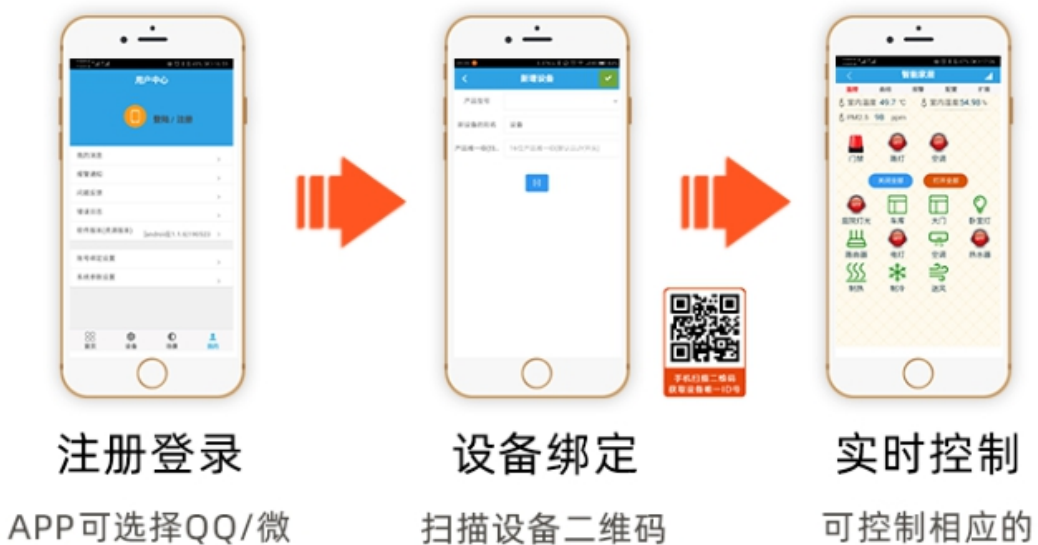

信或注册账号使用

获取唯一ID号绑定

设备

- <span id="page-3-1"></span>四、参数配置
- <span id="page-3-2"></span>**1**、默认 **IP**

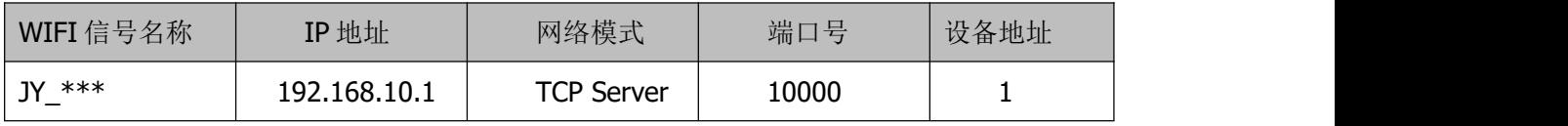

联系电话和 QQ:

配置参数网页地址: 192.168.10.1, 登录账号: admin, 密码: admin

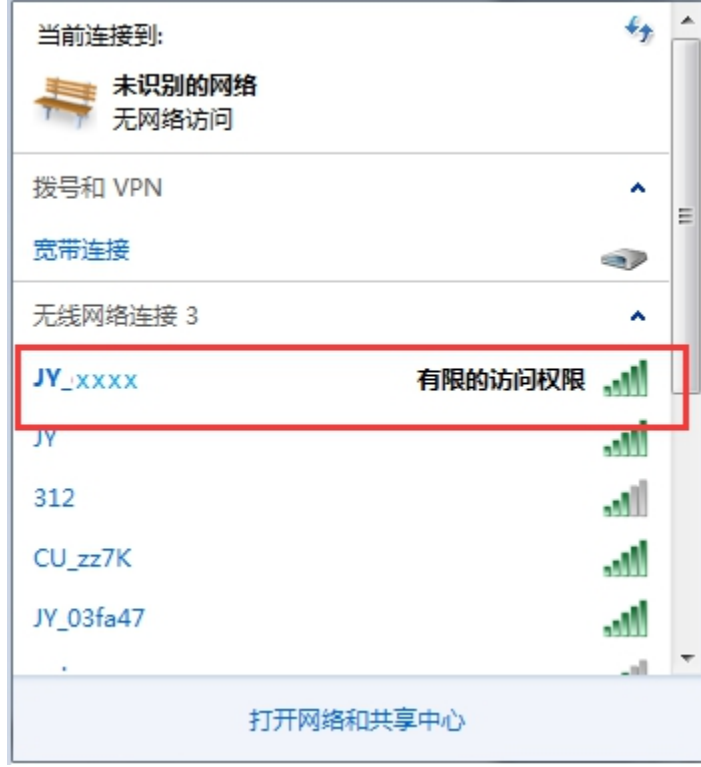

#### <span id="page-4-0"></span>**2**、复位说明

- 长按按键 6 秒, 指示灯 1 长 1 短闪烁, 释放按键后, 进入复位 AP 模式。
- 长按按键 12 秒, 指示灯 1 长 2 短闪烁, 释放案件后, 进入一键配置模式(预留)。
- 备注:
- 复位操作时,模块、板卡通讯的波特率恢复为 9600.
- 默认 AP 的名字为 JY\_XXXXXX,密码: 12345678, 默认 IP 为: 192.168.10.1。

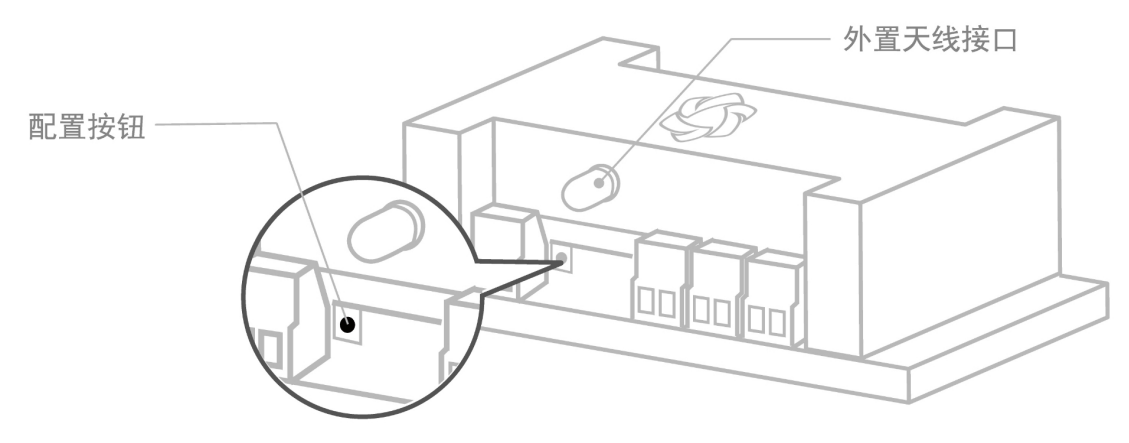

#### <span id="page-4-1"></span>**3**、配置参数

手机或电脑连接设备 WIFI 信号后, 打开浏览器在地址栏输入 192.168.10.1, 输入账 号为: admin, 密码为: admin 登录。 登录后默认配置界面如下:

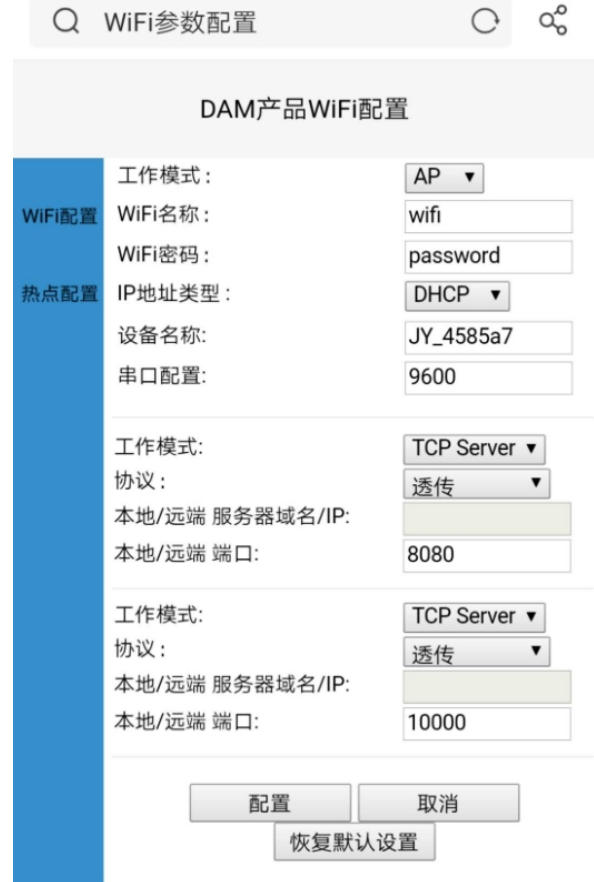

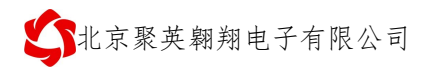

#### <span id="page-6-0"></span>**3.1**、动态模式

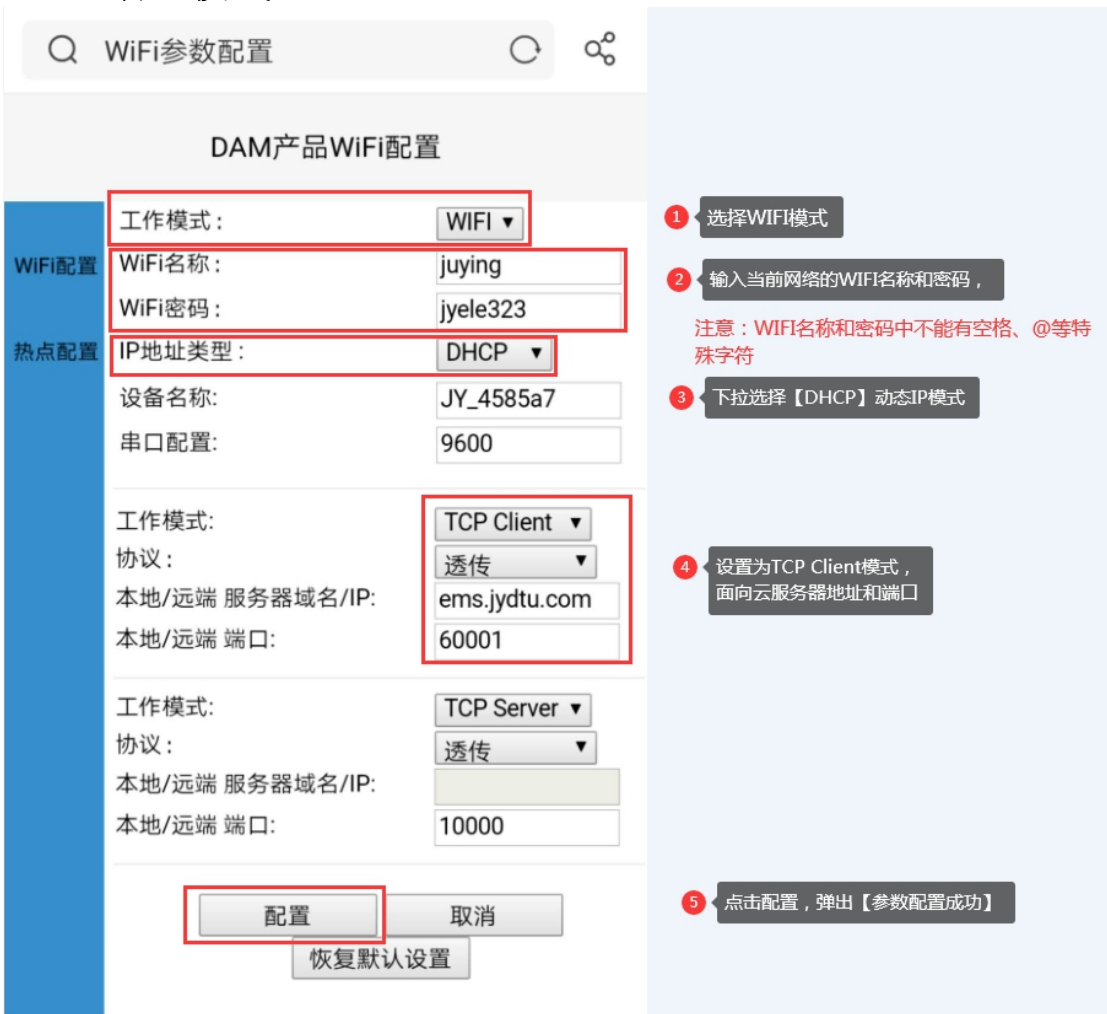

#### <span id="page-6-1"></span>**3.2**、静态 **IP** 模式

确认桥接入的无线 WIFI 网络信息

①、手机查看

华为手机: <https://jingyan.baidu.com/article/851fbc3792da133e1e15ab63.html> (复 制连接打开即可);

苹果手机: <https://jingyan.baidu.com/article/49ad8bceaa68695834d8fade.html> (复 制连接打开即可)。

②、电脑查看

https://iingyan.baidu.com/article/f71d6037acf0101ab641d1f1.html(复制连接打开即 可)。

▶参数配置

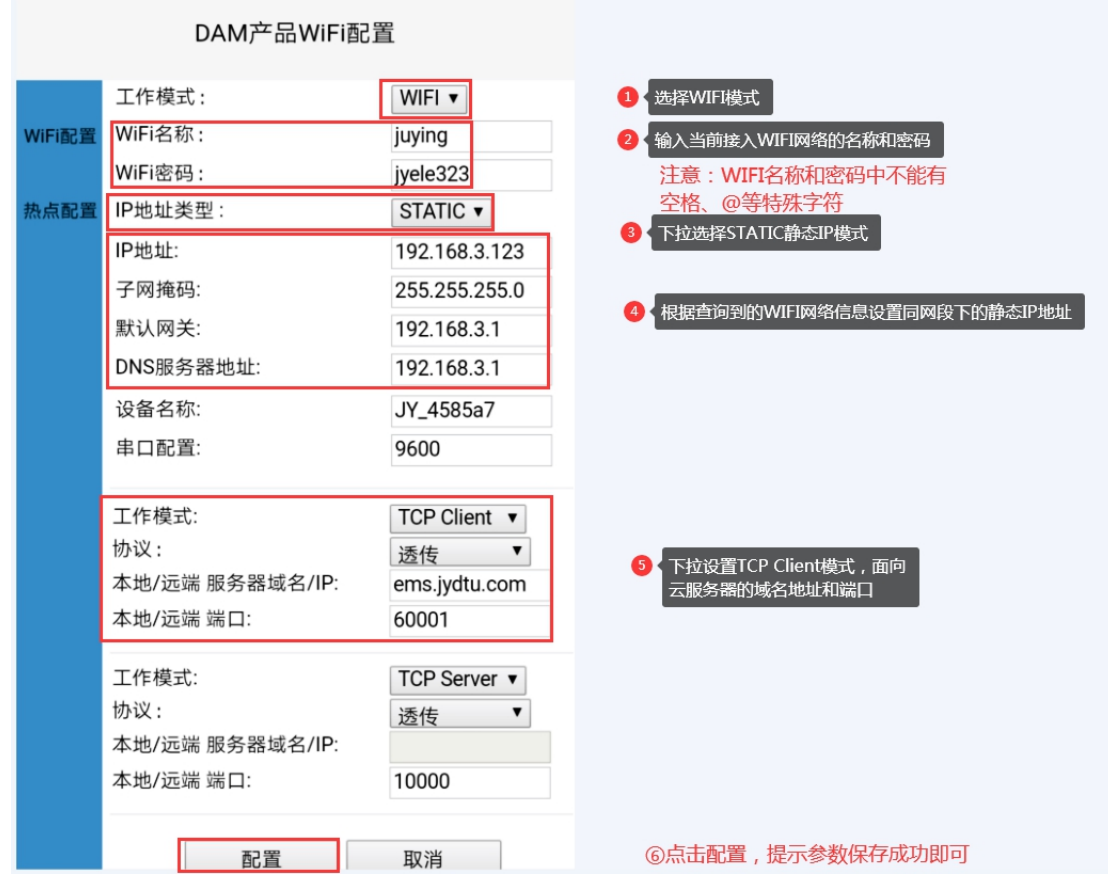

# <span id="page-7-0"></span>五、平台操作说明

配置参数完成后,安装软件扫码添加设备即可进行控制操作。

> app 软件及平台使用说明手册下载地址:

[https://www.juyingele.com.cn/software/clp/](https://www.juyingele.com.cn/software/clp/%E8%81%9A%E8%8B%B1%E4%BA%91%E5%B9%B3%E5%8F%B0%E4%BD%BF%E7%94%A8%E8%AF%B4%E6%98%8E.pdf)聚英云平台使用说明.pdf

> App 软件及平台使用视频地址:

<https://www.juyingele.com.cn/juyingyunpingtai/index.html>

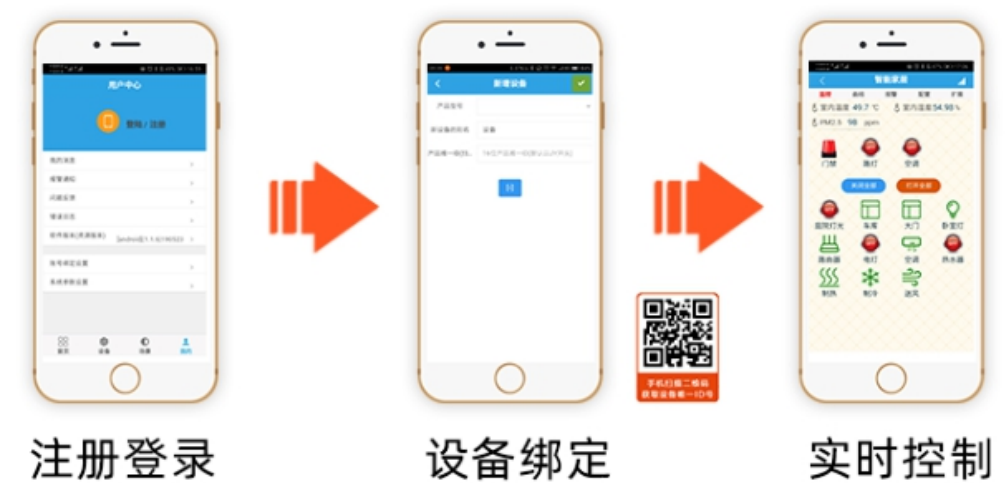

APP可选择QQ/微 信或注册账号使用

扫描设备二维码 获取唯一ID号绑定

可控制相应的 设备

# <span id="page-8-0"></span>六、技术支持联系方式

联系 QQ:3323725294 3126337546 4008128121 联系电话:010-82899827 (82899821) -803 010-82899653-803